# Condiciones aritméticas<br>Sensor de luz.

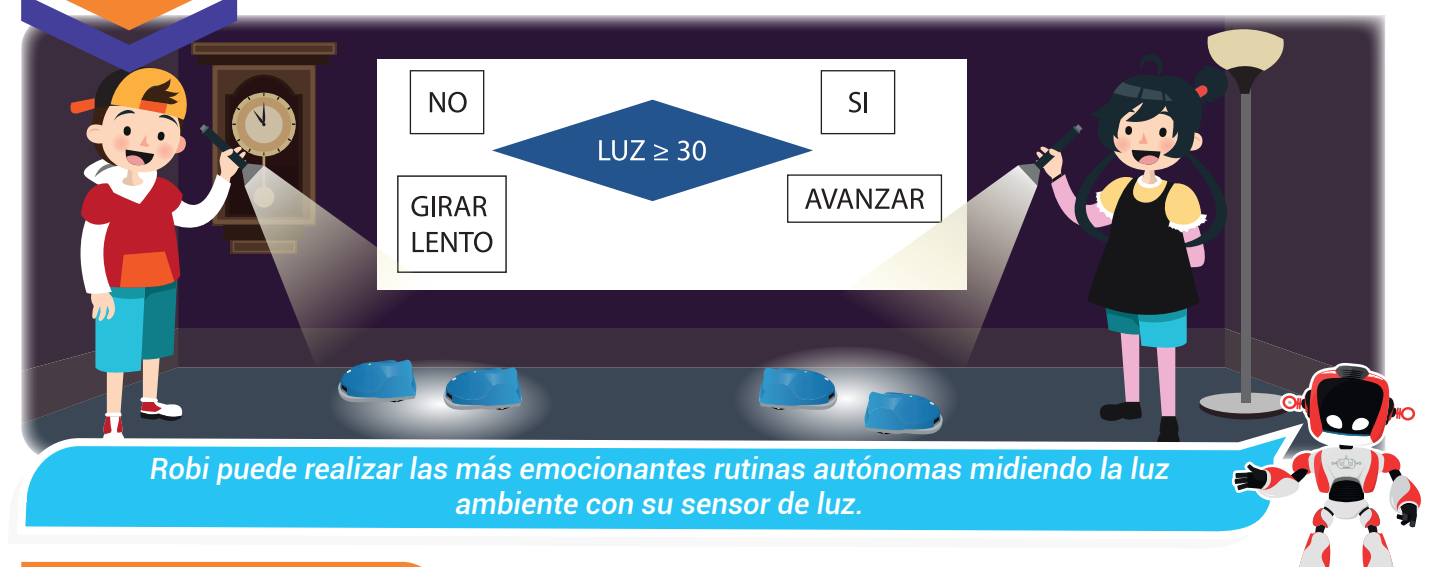

#### Nuestra meta

En esta experiencia usaremos las condiciones aritméticas para programar rutinas con el sensor de luz de Robi.

#### ¿Cómo lo haremos?

- 1 Con una lectura recordaremos el funcionamiento del sensor de luz que posee Robi.
- 2 Por medio de un tutorial veremos varios ejemplos del uso de las condiciones aritméticas.
- 3 Con ayuda de RobiSoft programaremos varias rutinas con el sensor de luz mediante condiciones aritméticas.
- 4 Con un reto y otras actividades reforzaremos lo aprendido.

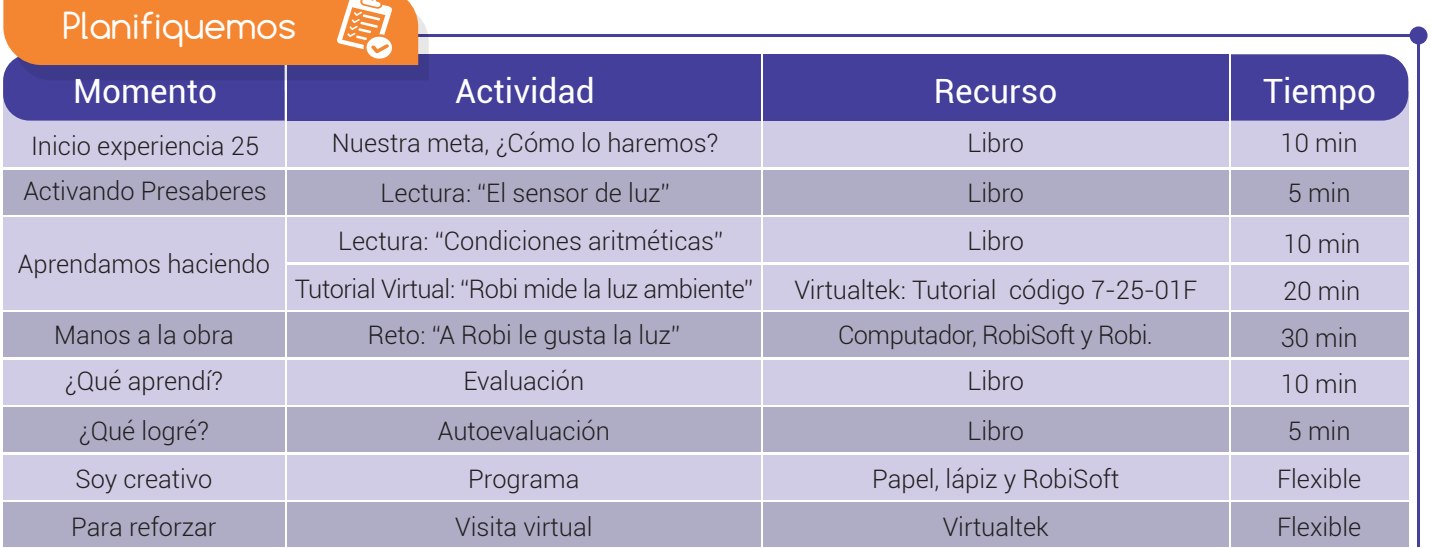

#### Experiencia 25

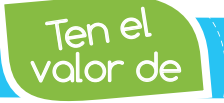

Activando

*Utilizar responsablemente la energía eléctrica aportando en el cuidado del medio ambiente*

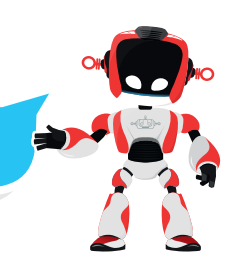

# El sensor de luz

presaberes

Robi cuenta con un sensor de intensidad luminosa del tipo fotorresistencia, ubicado en la parte superior frontal. Una fotorresistencia es un componente electrónico cuya resistencia disminuye con el aumento de intensidad de luz que incide sobre él. Puede también ser llamado fotorresistor, fotoconductor, célula fotoeléctrica o resistor dependiente de la luz. Comúnmente se conoce como LDR, por las iniciales de su nombre en inglés light dependent resistor.

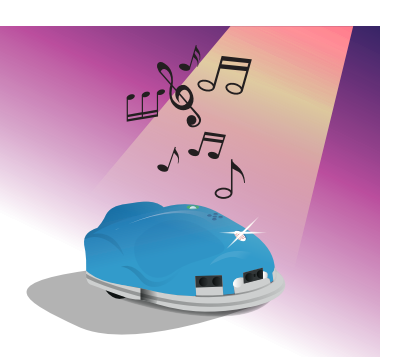

Este sensor le permite a Robi medir la intensidad luminosa que incide sobre él, para tomar decisiones como, por ejemplo: encender sus luces en la oscuridad o detenerse cuando la intensidad luminosa ha superado algún nivel u otras más.

En el software RobiSoft, podemos realizar rutinas con el sensor de luz, usando el bloque de "condición aritmética" del menú condiciones; el rango de valores para el sensor de luz es cero para oscuridad total y 100 para iluminación máxima, equivalente a la luz que nos brinda el sol brillante con cielo despejado a mediodía, esto es aproximadamente 100.000 lux.

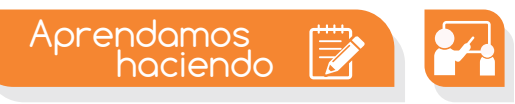

#### Condiciones aritméticas

En experiencias anteriores hemos realizado varias aplicaciones usando condiciones, tanto de línea como de obstáculos, y sabemos que éstas nos

Aritmético Líneo Obstáculos Sonido Condición

permiten preguntar sobre el entorno que rodea el robot, por ejemplo, con la condición de obstáculos podemos preguntar y verificar si hay un objeto al frente del robot o con la condición de línea podemos saber si el robot se encuentra sobre una superficie de color blanco o negra.

Estas condiciones son del tipo lógico pues tienen dos posibles respuestas, sí o no. RobiSoft permite realizar comparaciones de magnitudes con la condición aritmética, la cual nos permite preguntar o verificar una variable o cantidad. Por ejemplo, podríamos usan una condición aritmética para preguntar por la cantidad de carga de la batería, la cual está registrada en la variable "BATERIA", o también podríamos preguntar o verificar la cantidad de luz que está midiendo el "sensor de luz", la cual es registrada en la variable "LUZ".

El lux (símbolo: lx) es la unidad de medida de la iluminancia o nivel *de iluminación en el Sistema Internacional de Unidades*

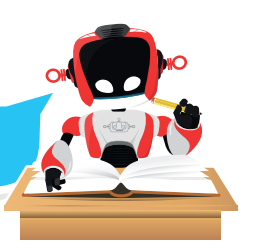

Para preguntar o verificar estas cantidades realizamos comparaciones, las cuales configuramos usando el bloque de "condición aritmética" que se encuentra en el menú "condición".

Al escogerlo y ubicarlo en el diagrama de flujo se abre el cuadro para configurar la comparación aritmética. Como vemos en la figura, el cuadro nos permite realizar una comparación entre el operando 1 y el operando 2.

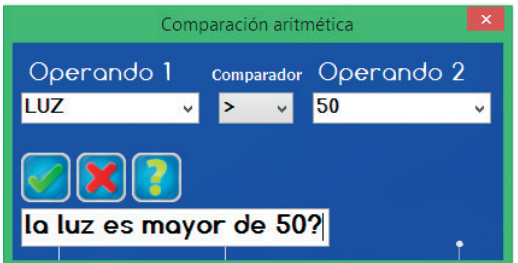

Los operandos pueden ser cantidades como 10, 50, 100, o variables, como "BATERIA" o "LUZ" que son variables predefinidas, o variables creadas por nosotros como "X", "Y" o "VELBAJA".

El tipo de comparación está dada por el comparador, que normalmente es un símbolo de una operación aritmética como "+", "-", ">" etc.

Por ejemplo, si queremos tener una idea de la cantidad de luz que está midiendo el sensor de luz, podemos preguntar si la cantidad que registra la variable "LUZ" es mayor que 50, esto es menor que la mitad del rango. Entonces escogemos el operando 1 que en este caso es el sensor de luz, escogemos el operando 2 que en este caso es 50 (lo debemos escribir) y también escogemos el comparador que en este caso es el "mayor que" (>).

Al aceptar la configuración, aparece en el diagrama de flujo, el bloque correspondiente a la condición aritmética con el sensor de luz así: Esta condición nos permite tener como respuesta un "SI", cuando la luz sea mayor que

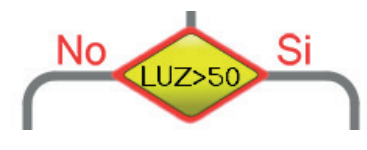

50 y un "NO" cuando la luz esté por debajo de 50. Ahora podemos agregar los bloques necesarios según la decisión que deba tomar el robot para los dos casos. En el siguiente tutorial podemos apreciar más ejemplos del uso de las condiciones aritméticas.

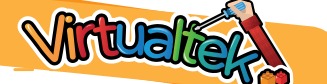

Visita tu aula virtual y aprende más con el tutorial "Robi mide la luz ambiente" código: 7-25-01F.

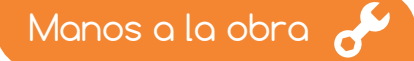

## A Robi le gusta la luz

Apoyándote en las instrucciones del tutorial, realiza este reto que tiene dos ejercicios. Primero diseña e implementa un programar para que Robi mida la cantidad de luz ambiente y realice las siguientes acciones:

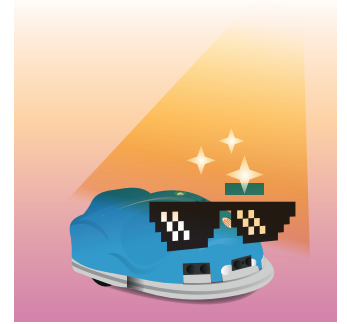

A. Si la luz es mayor que 50 entonces Robi deberá moverse sin control, en círculos, para adelante, atrás, encendiendo las luces intermitentemente y reproduciendo sonidos.

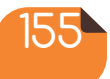

## Experiencia 25

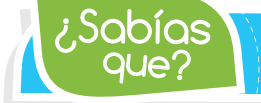

Para la rutina seguidor de línea Robi utiliza solo los dos sensores *de línea centrales.*

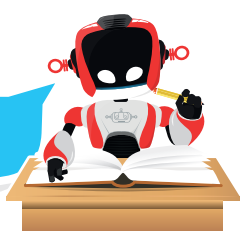

B. Si la luz NO es mayor que 50 (es decir que es menor) Robi deberá detenerse con todas

sus luces encendidas.

Para el segundo ejercicio es necesario que construyas una maqueta a base de cartón y cinta pegante, como lo explica la última parte del tutorial. Luego debes programar a Robi para que navegue por la maqueta de forma autónoma, guiándose por la línea negra o por la baranda de cartón, en los tramos donde no hay línea. También debes programar el sensor de luz para que Robi encienda las luces en la oscuridad o cuando pase por debajo del puente.

En ambos casos realiza primero el algoritmo en seudocódigo y escríbelo en la sección ¿Qué aprendí?, luego realiza todo el proceso para probarlo y realiza las mejoras correspondientes. Utiliza la iluminación del salón para realizar los cambios de luz o también puedes hacer sombra sobre el sensor con un libro o con tu mano, para lograr el cambio de intensidad luminosa.

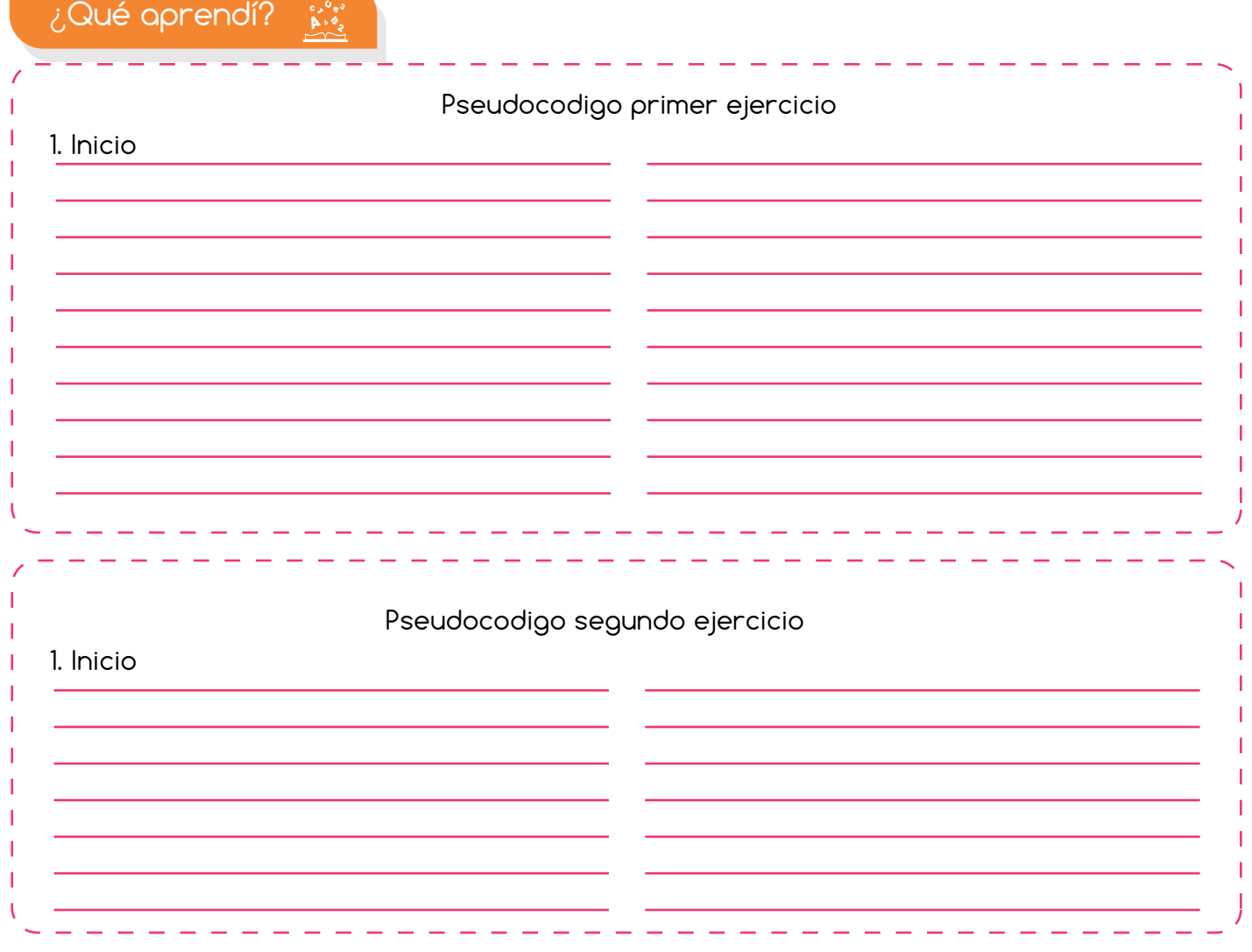

## Experiencia 25

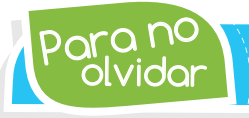

olvidar Para no *En RobiSoft el sensor de luz se mide en una escala entre cero y cien,*<br>Olvidar el *donde cero es ebseuridad total y cien equivale a 100Klux donde cero es obscuridad total y cien equivale a 100Klux*

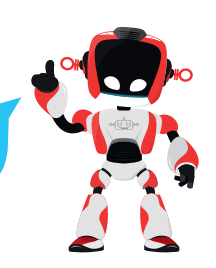

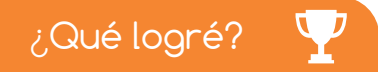

Dibuja la aguja del medidor en el nivel que consideres fue tu desempeño en esta experiencia.

- 7-10: sé hacerlo fácilmente
- 4-6: hago pero se me dificulta
- 1-3: necesito ayuda para lograrlo

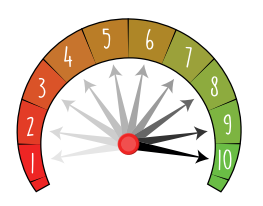

- Comprendo el funcionamiento del sensor de luz como una entrada de Robi y su rango de medición.
- Entiendo y configuro correctamente las diferentes opciones del bloque de comparaciones aritméticas de RobiSoft.

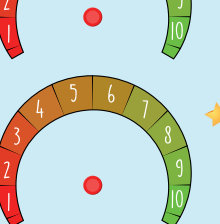

- Ubico y configuro fácilmente la instrucción de condición aritmética en RobiSoft.
	- Programo rutinas autónomas combinando condiciones de línea, de obstáculos y aritmética con el sensor de luz.

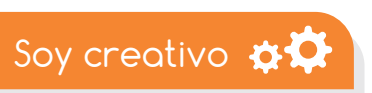

#### Rutina divertida con línea, obstáculos y luz

Comparte con tus padres lo que aprendiste sobre las condiciones aritméticas y el sensor de luz de Robi. Luego, juntos diseñen una aplicación divertida donde Robi combine sus sensores de línea, obstáculos y luz. Escribe el algoritmo en seudocódigo y compártelo con tus compañeros de clase.

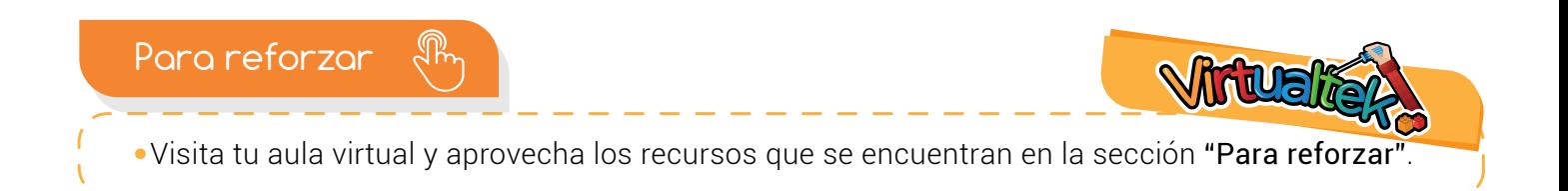

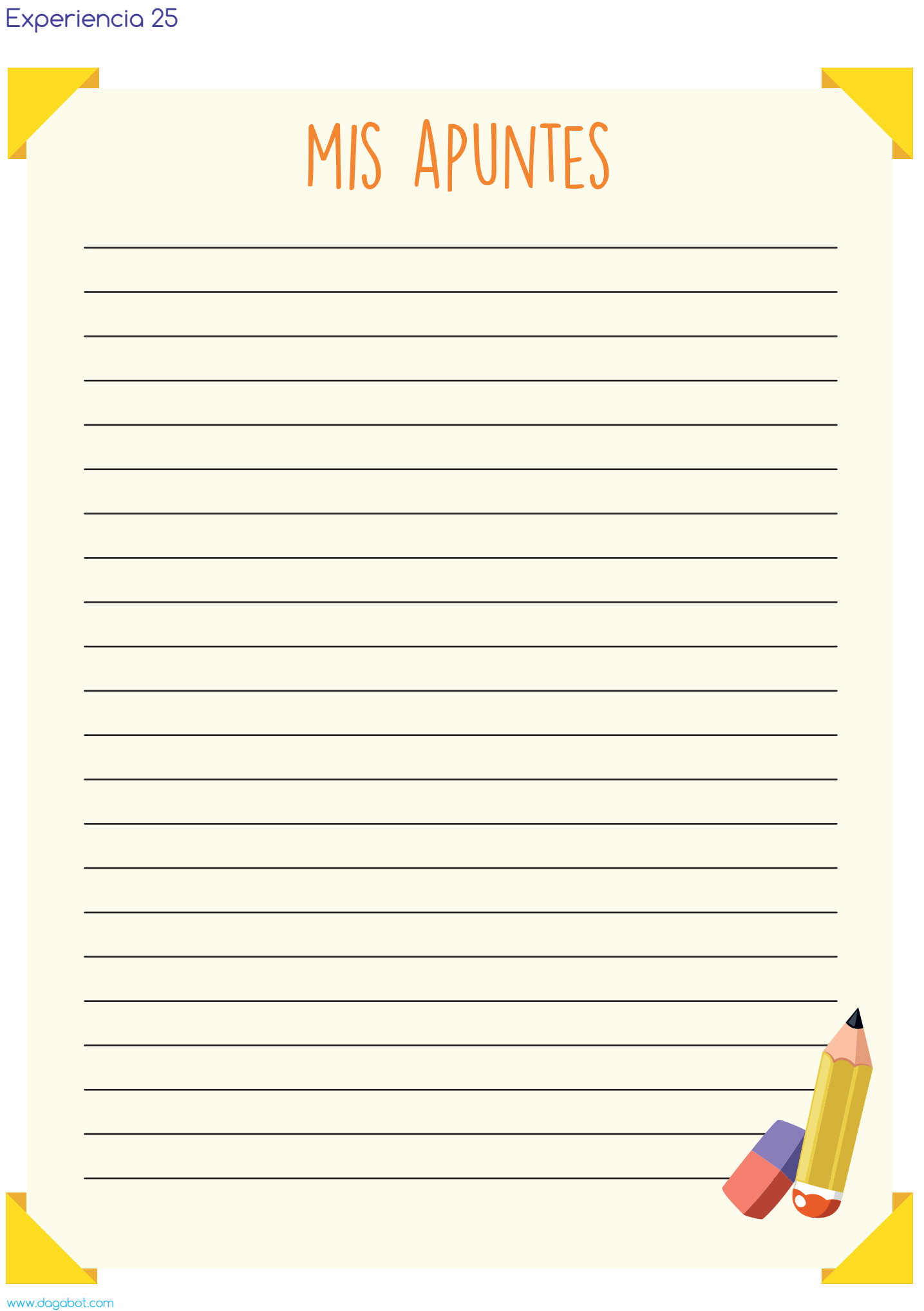